**CONSTRUINDO UM FIREWALL NO LINUX CENTOS 5.7**

Gerson Ribeiro Gonçalves [www.websolutti.com.br](http://www.websolutti.com.br/)

# **Sumário**

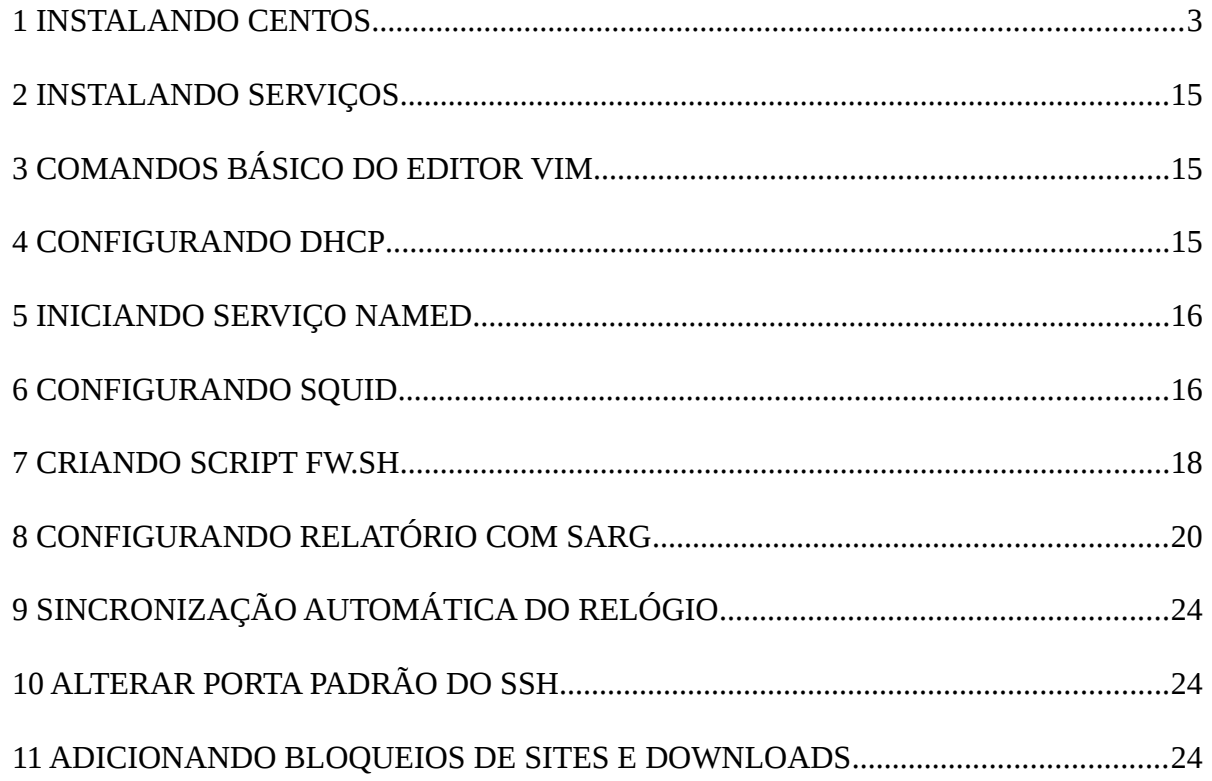

# **MANUAL DE INSTALAÇÃO E CONFIGURAÇÃO DE FIREWALL – CENTOS**

# **1 INSTALANDO CENTOS**

Toda instalação será feita utilizando a distribuição CentOS 5.7 em modo texto, também pode ser instalado na versão gráfica (normalmente não utilizada), é necessário que o firewall tenha duas placas de redes, uma irá receber o ip da operadora ou prestadora de serviço e a outras placa será utilizada para comunicação na rede local e acesso dos clientes em direção a internet.

Abaixo segue os passos para instalação do CentOS 5.7.

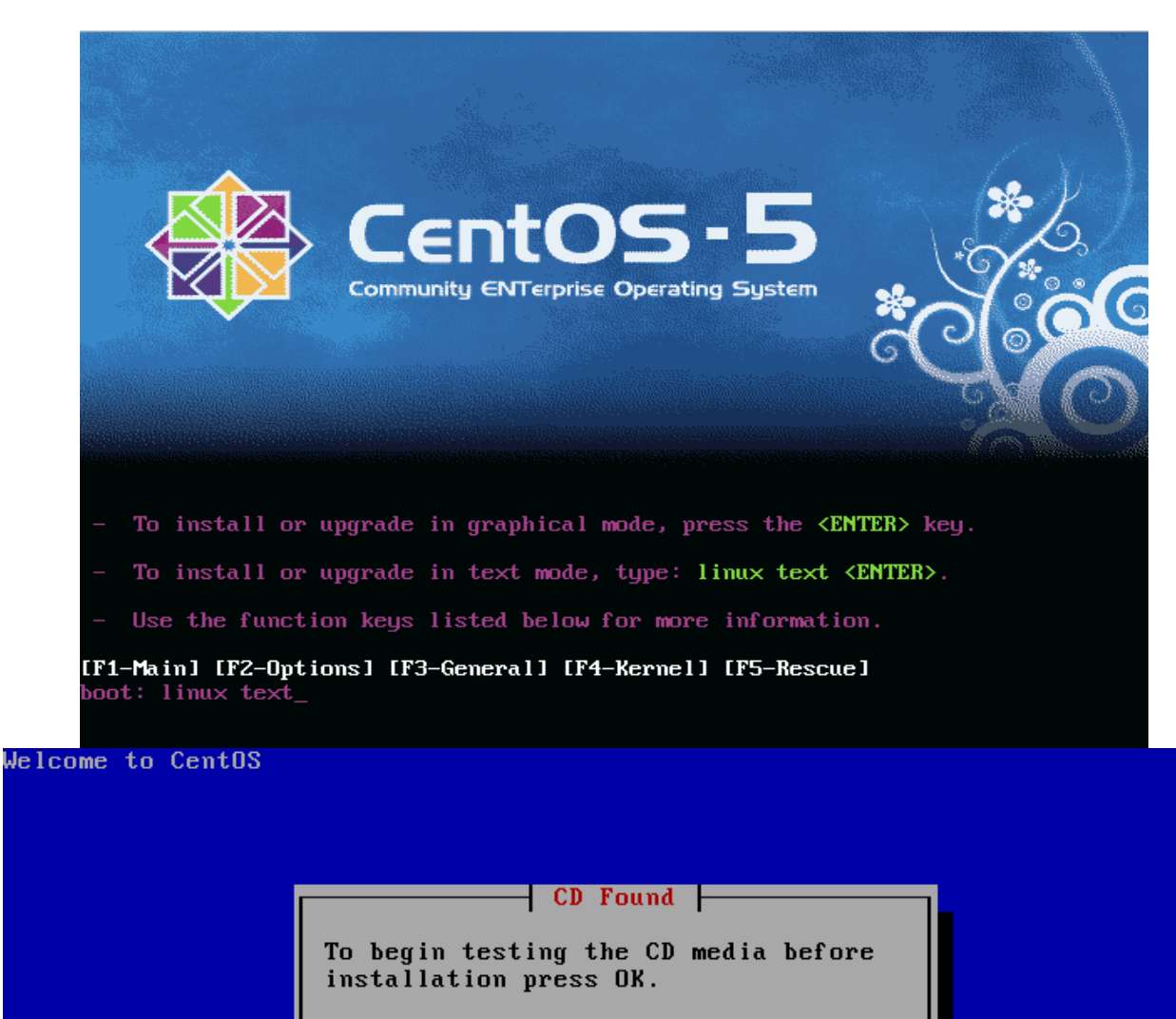

Choose Skip to skip the media test and start the installation.

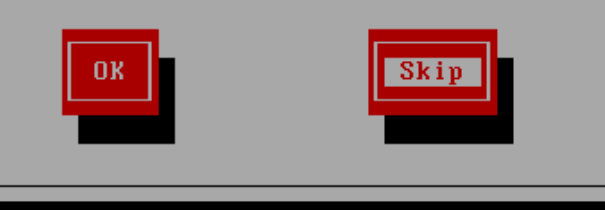

<Tab>/<Alt-Tab> between elements | <Space> selects | <F12> next screen

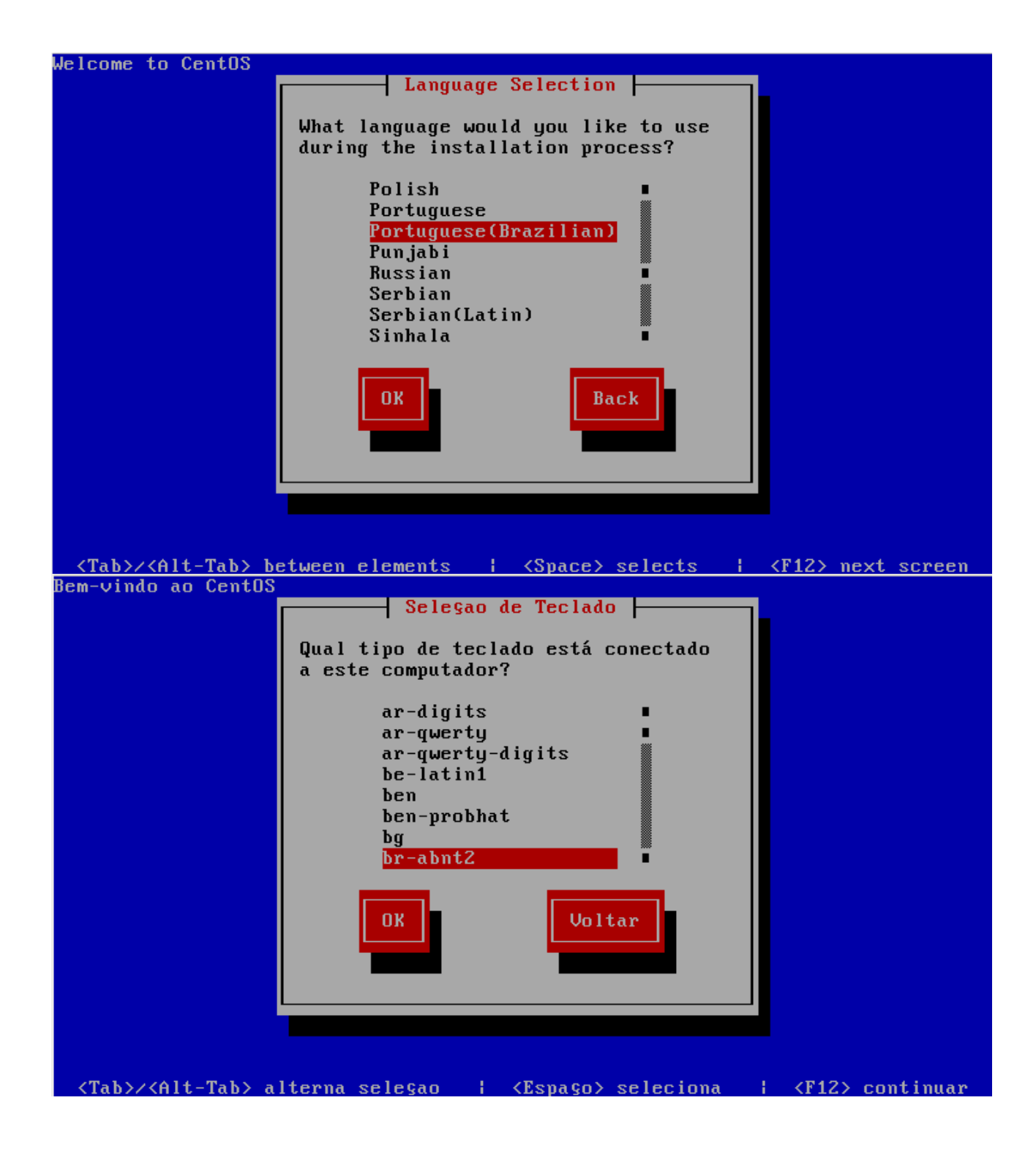

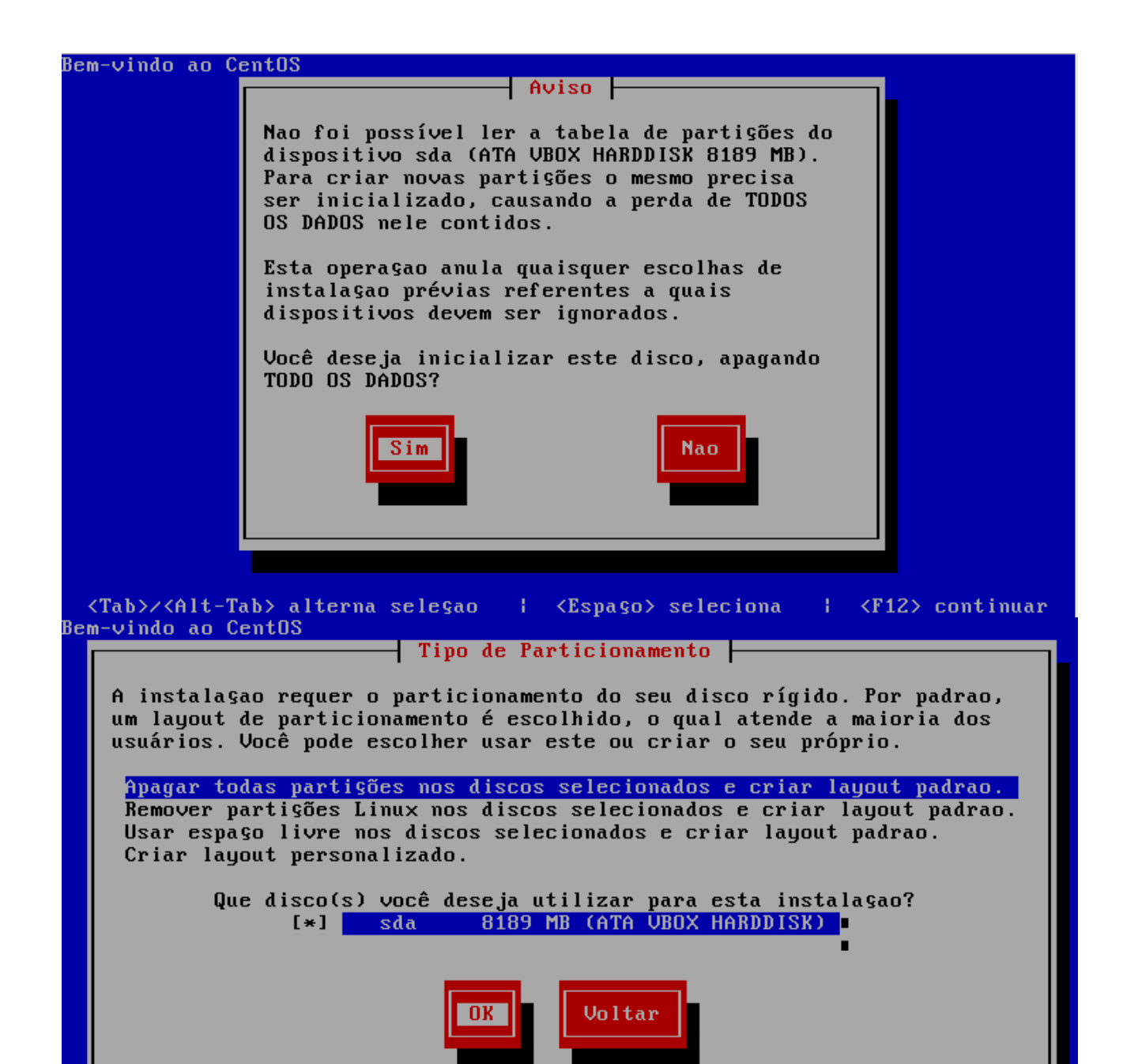

 $\langle Espa\overline{s}o\rangle, \langle +\rangle, \langle -\rangle$  selegao  $\langle F2\rangle$  Adicionar drive  $\langle F12\rangle$  continuar

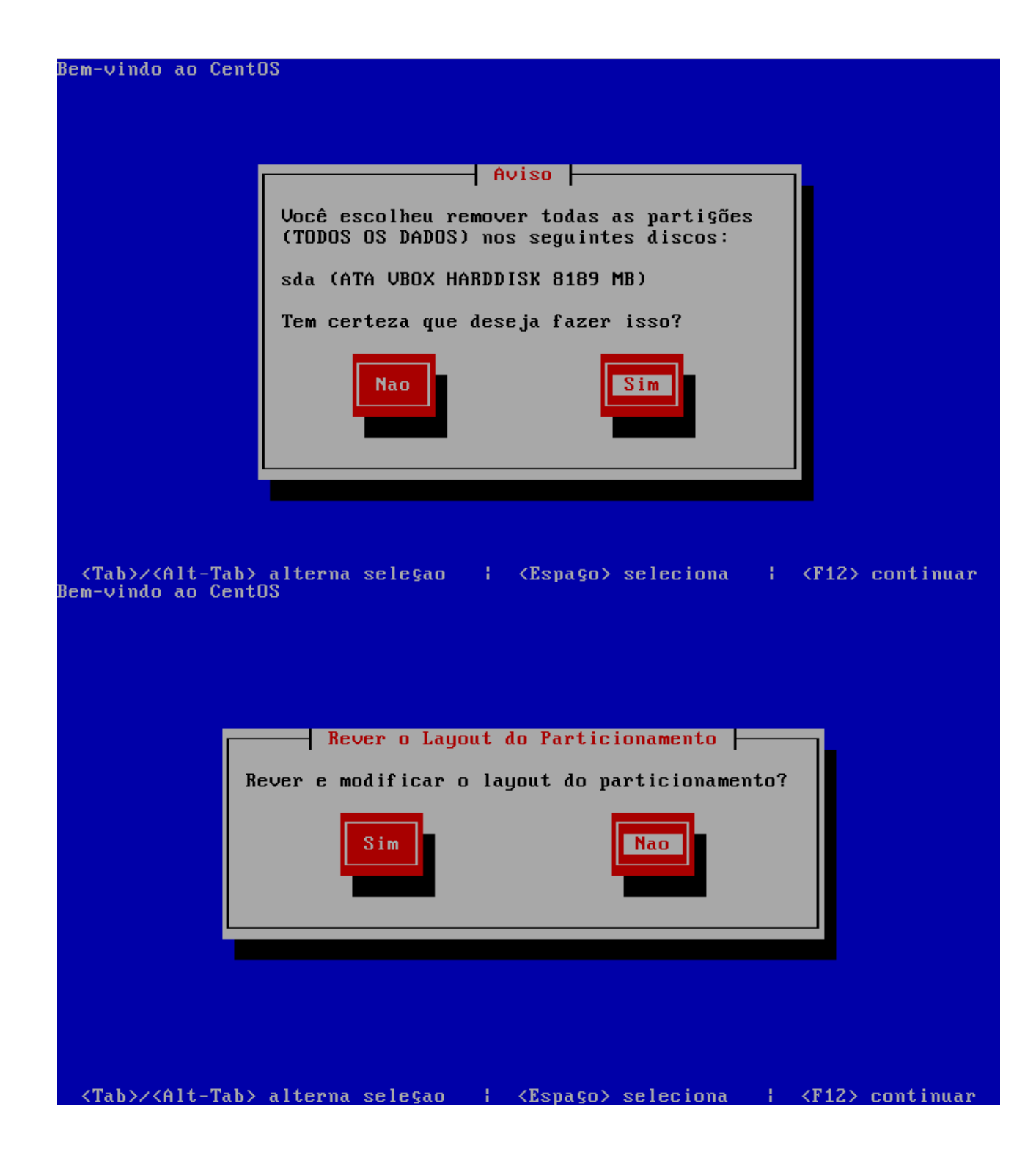

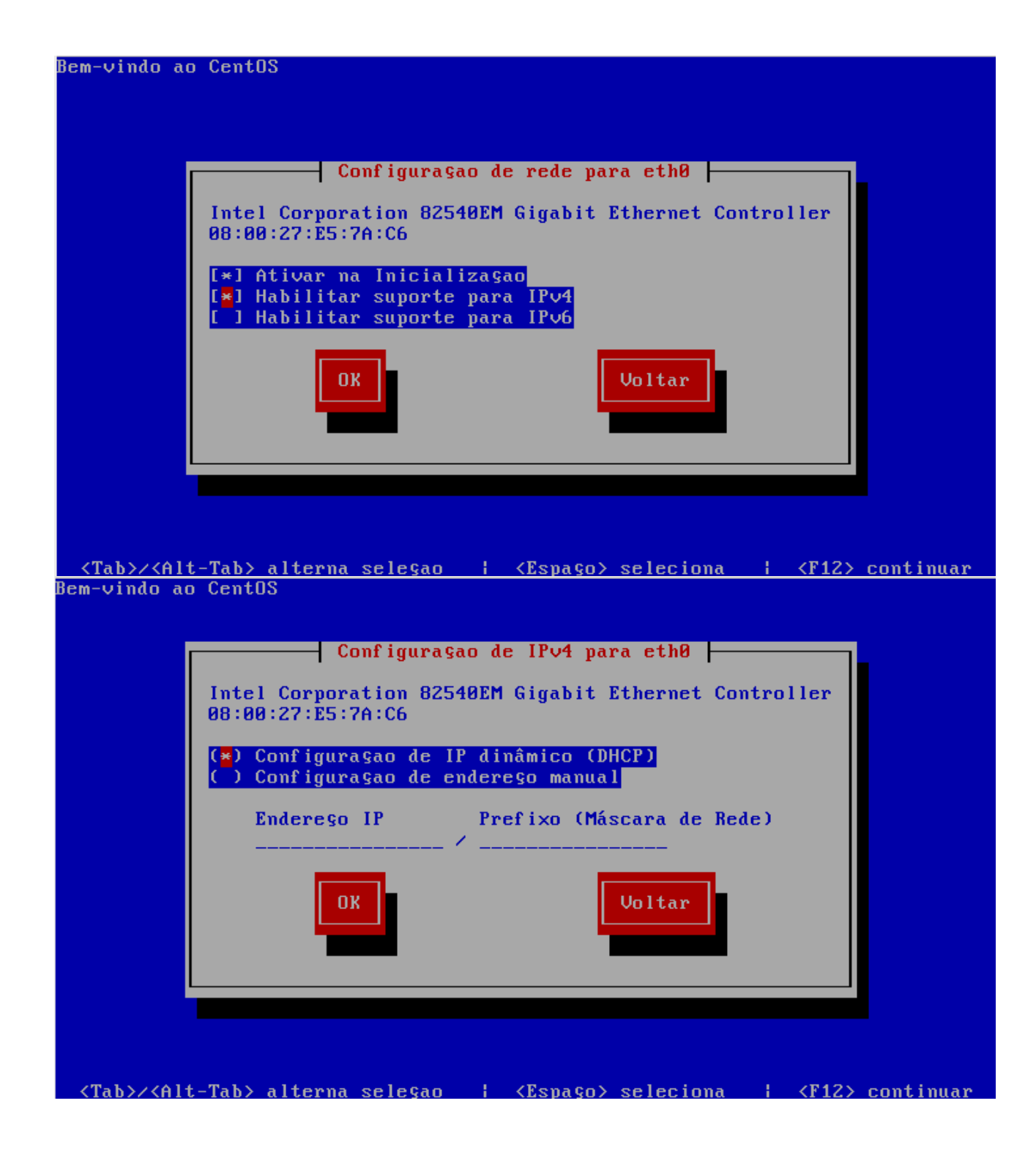

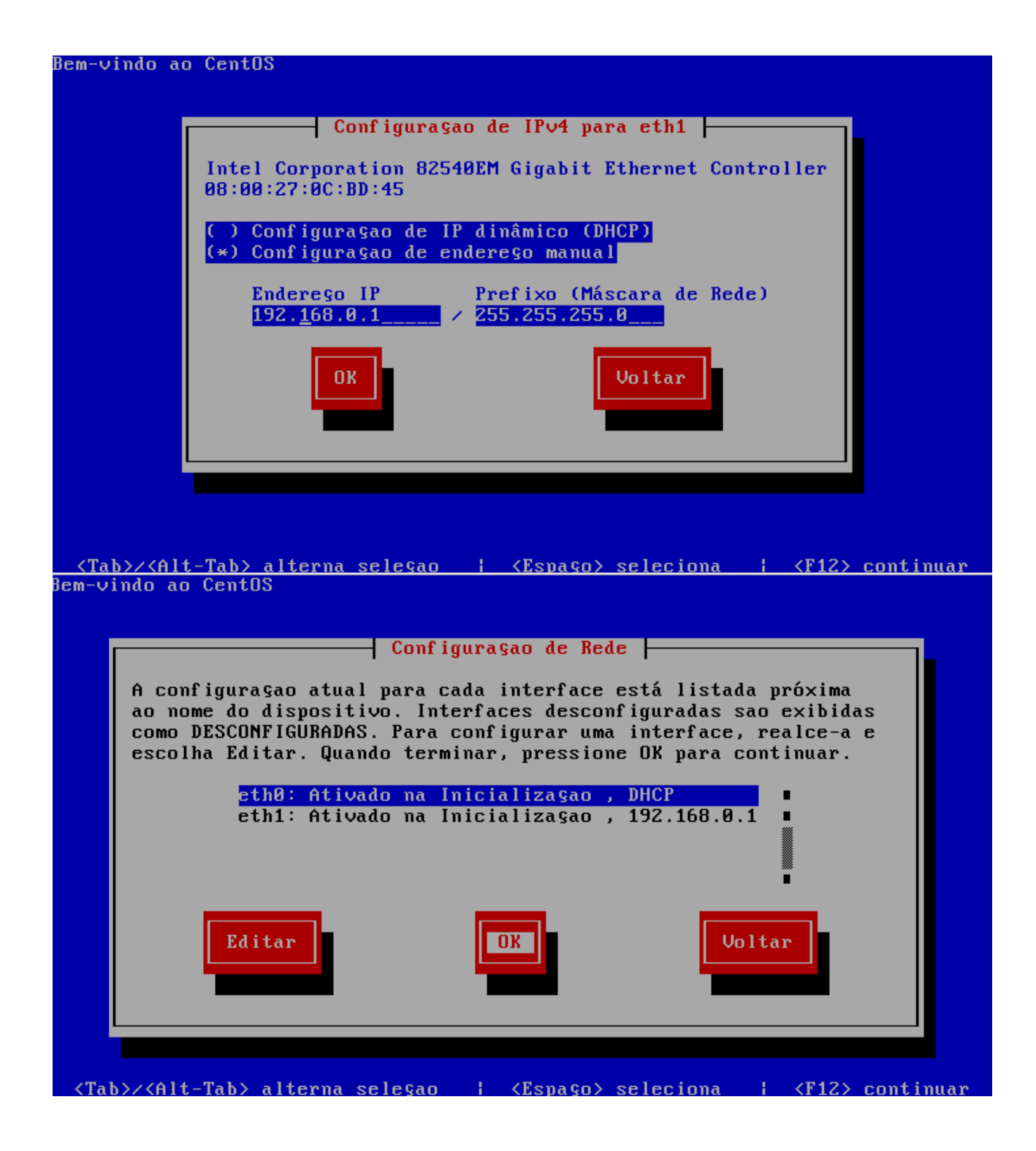

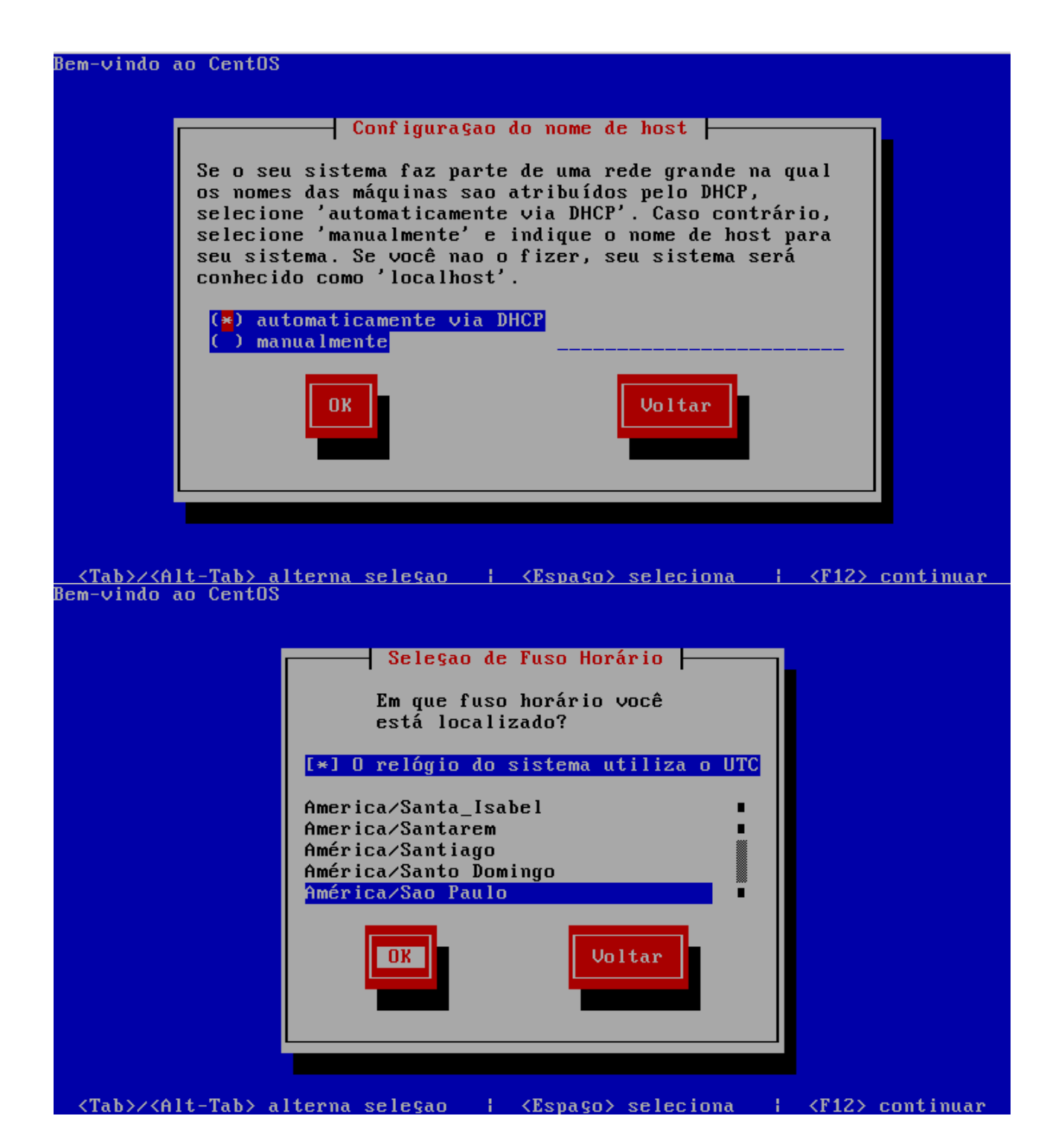

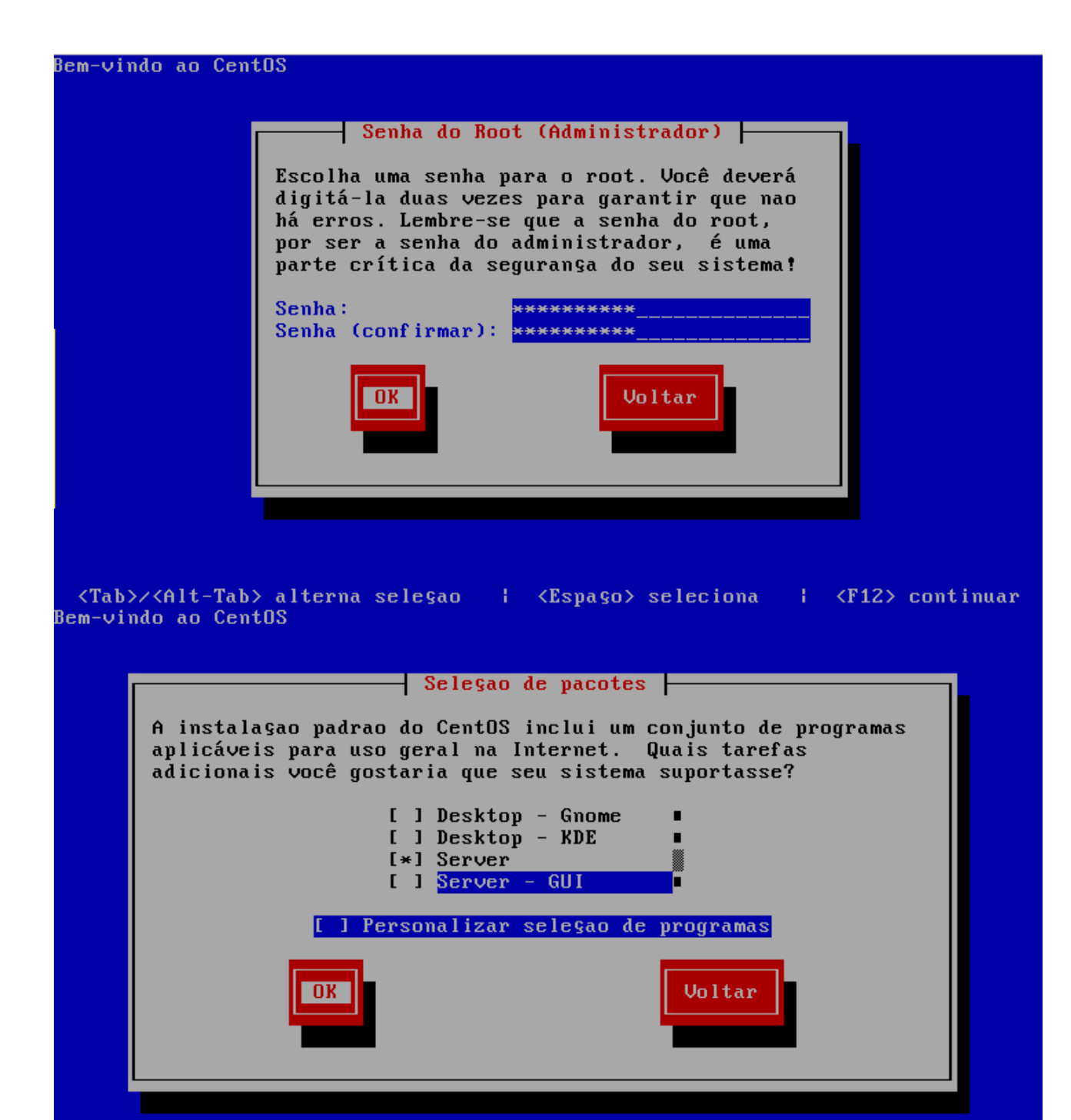

<Tab>/<Alt-Tab> alterna selegao | <Espago> seleciona | <F12> continuar

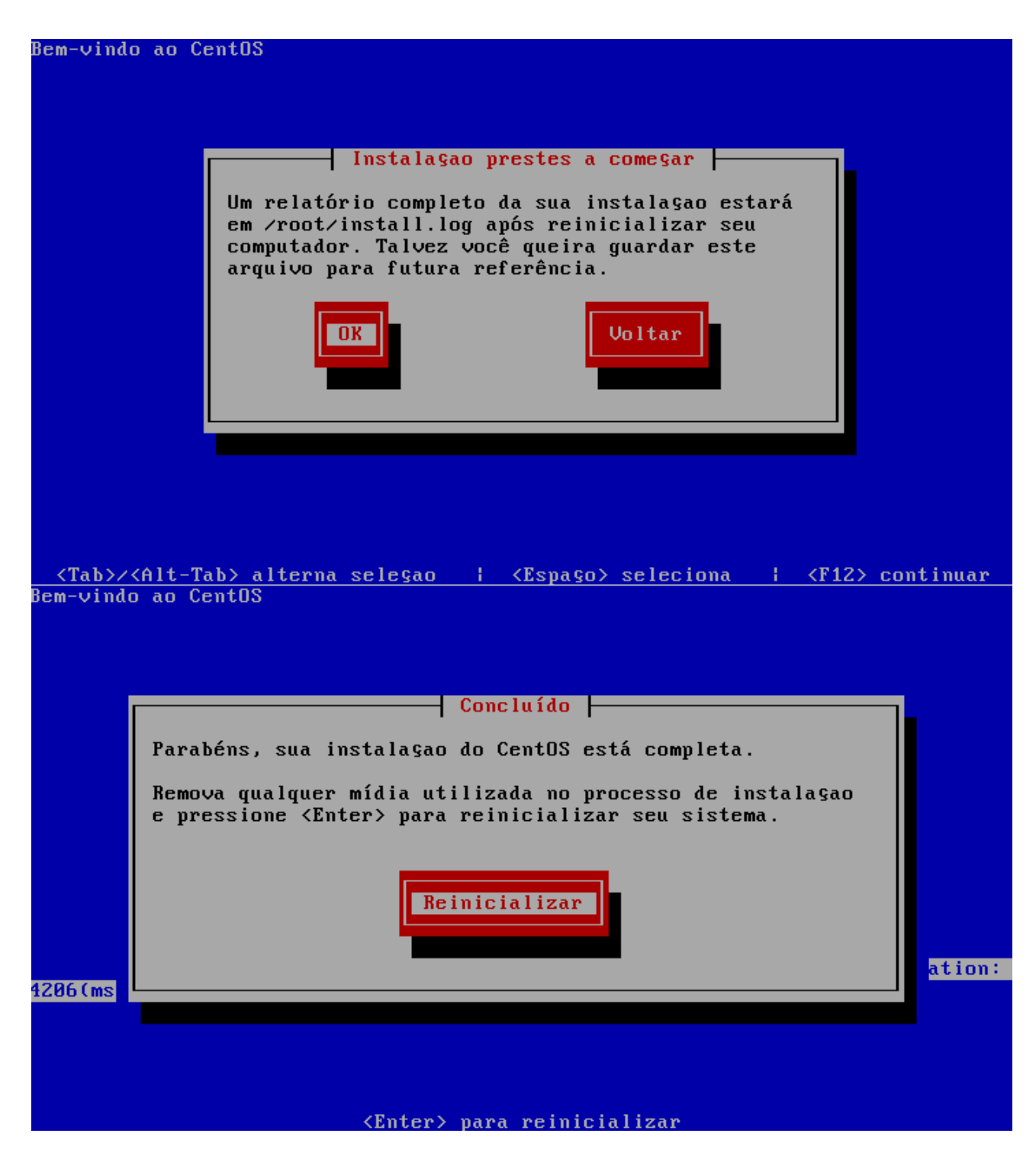

Se todos os passos ocorrerem de maneira satisfatória será apresentada a tela para reinicializar o sistema, após o reinicio do sistema será necessário a instalação e configuração dos serviços, que são necessário para o funcionamento do firewall.

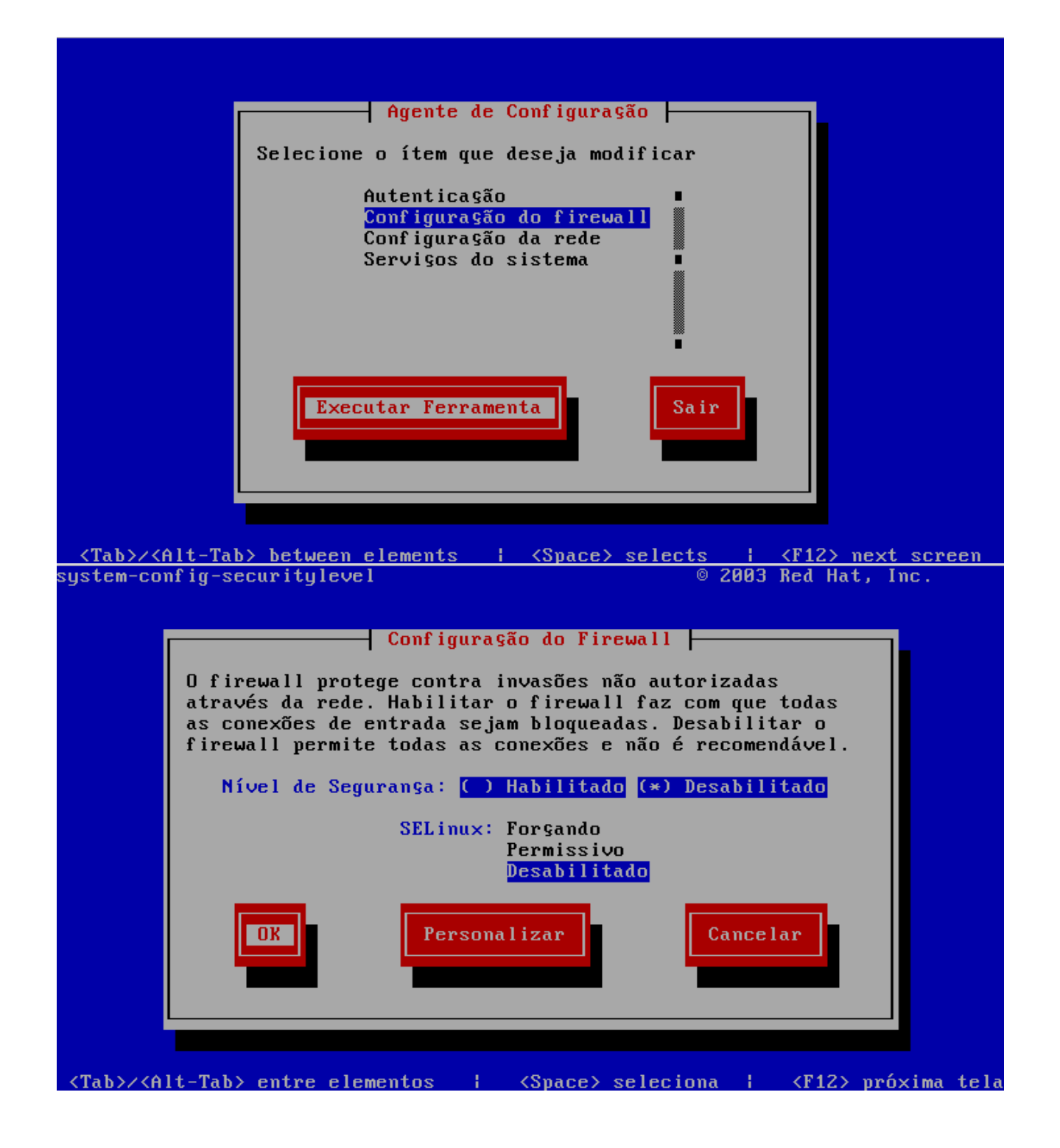

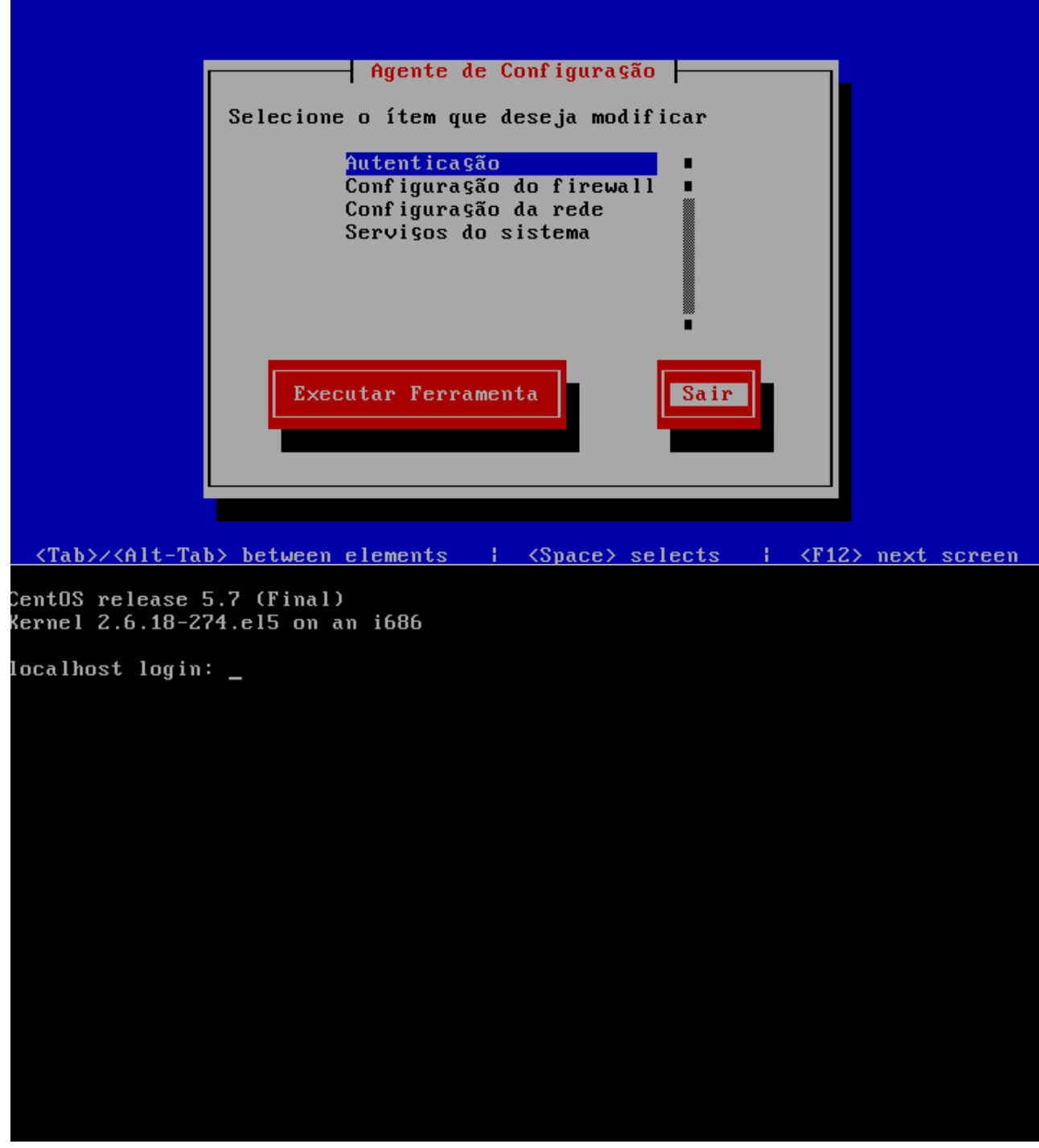

Tela de Login do CentOS. Usuário: root Senha: [senha\_definida\_na\_instalação]

Verifique o ip das interfaces com o comando **ifconfig**.

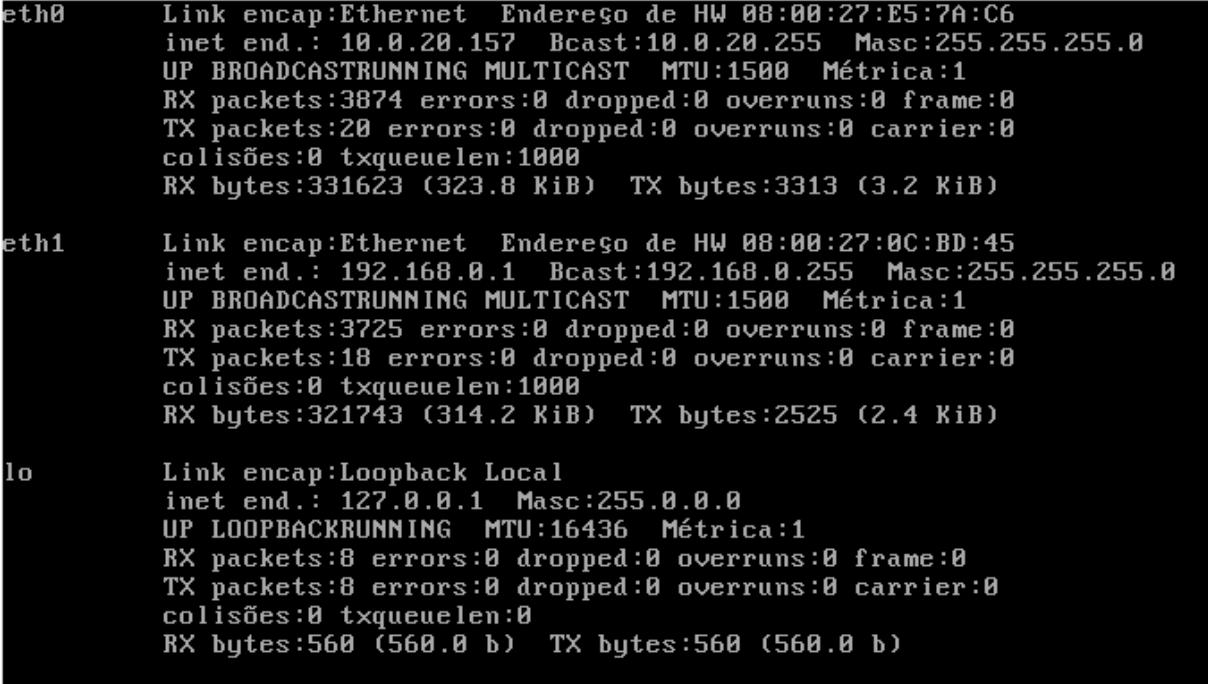

[root@localhost ~]#

Nesse caso a interface ETH0 recebeu um ip automático de um modem adsl e a interface ETH1 está com o ip que será usado para rede local.

Deve-se adaptar o endereço da interface do firewall de acordo com a faixa de rede utilizada na rede interna, caso a rede já venha sendo utilizada.

Teste a conectividade do firewall com a internet com o comando **ping -c 3 [www.google.com.br](http://www.google.com.br/)**

Caso a resposta seja positiva seu firewall está comunicando com a internet e poderá ser instado os serviços necessários para conclusão da instalação do firewall, conforme a imagem abaixo.

```
[root@localhost ~]# ping -c 3 www.google.com.br<br>PING www.l.google.com (74.125.234.81) 56(84) bytes of data.
64 bytes from gru03s07-in-f17.1e100.net (74.125.234.81): icmp_seq=1 ttl=54 time=
30.5^{\degree}ms
32.8 ms
64 bytes from gru03s07-in-f17.1e100.net (74.125.234.81): icmp_seq=3 ttl=54 time=
30.8^\texttt{ms}--- www.l.google.com ping statistics ---
3 packets transmitted, 3 received, 0% packet loss, time 2081ms<br>2 packets transmitted, 3 received, 0% packet loss, time 2081ms
[root[lock]
```
#### **2 INSTALANDO SERVIÇOS**

Para instalação dos serviços necessários do firewall, iremos usar o comando **yum install** conforme abaixo. Também é necessário que o firewall tenha conectividade com a internet para poder prosseguir com a instalação dos serviços.

Os comandos no linux são case-sensitive, ou seja, eles diferenciam letras maiúsculas e minúsculas.

**[root@localhost ~]# yum install httpd squid ntp dhcp bind bind-chroot cachingnameserver gcc gcc-c++ -y**

Após a instalação é necessário ativar os serviços para que sejam inicializados automaticamente no carregamento do sistema.

**[root@localhost ~]# chkconfig httpd on [root@localhost ~]# chkconfig squid on [root@localhost ~]# chkconfig dhcpd on [root@localhost ~]# chkconfig named on**

# **3 COMANDOS BÁSICO DO EDITOR VIM**

Para configurar os arquivos é necessário saber alguns comandos básico do editor VIM.

Abrir um arquivo com o editor vim **[root@localhost ~]# vim /caminho/arquivo.conf**

Iniciar inserção de texto **[TECLA INSERT]**

Retornar ao modo de comandos **[TECLA ESC]**

Movimentação dentro do arquivo **[SETA PARA CIMA] [SETA PARA BAIXO] [SETA PARA DIREITA] [SETA PARA ESQUERDA]**

Para salvar o arquivo **[TECLA SHIFT] :w**

Para salvar o arquivo e sair do editor **[TECLA SHIFT] :wq**

#### **4 CONFIGURANDO DHCP**

Para que os computadores na rede utilizem um endereço ip automaticamente, é necessário

configurar o serviço de dhcp no firewall.

Cópia de segurança do arquivo dhcpd.conf

## **[root@localhost ~]# cp /etc/dhcpd.conf /etc/dhcpd.conf.original**

Configuração do arquivo dhcpd.conf

## **[root@localhost ~]# vim /etc/dhcpd.conf**

Adicione as seguintes linhas ddns-update-style interim; default-lease-time 600; max-lease-time 7200; option subnet-mask 255.255.255.0; option broadcast-address 192.168.0.255; option routers 192.168.0.1; option domain-name-servers 192.168.0.1, 8.8.8.8, 8.8.4.4;

subnet 192.168.0.0 netmask 255.255.255.0 { range 192.168.0.1 192.168.0.254; }

Com a arquivo configurado inicie o serviço com o comando abaixo.

#### **[root@localhost ~]# service dhcpd start**

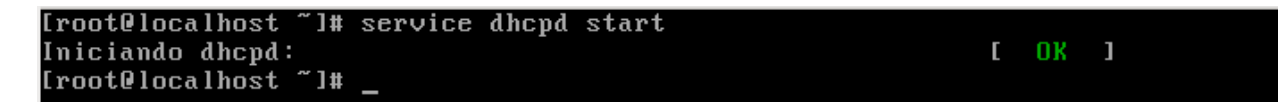

#### **5 INICIANDO SERVIÇO NAMED**

Para iniciar a resolução de nomes DNS na rede interna para internet, ative o serviço com o comando abaixo.

#### **[root@localhost ~]# service named start**

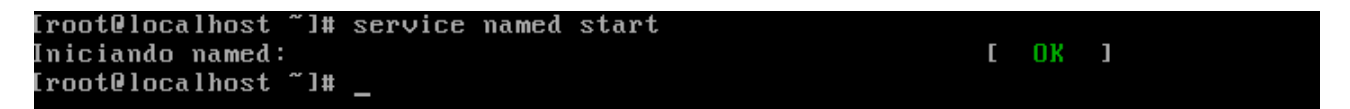

#### **6 CONFIGURANDO SQUID**

Agora configurando o arquivo padrão utilizado pelo squid, ele funcionará com a porta 3128 no modo de escuta.

Cópia de segurança. **[root@localhost ~]# cp /etc/squid/squid.conf /etc/squid/squid.conf.original**

#### Criação do arquivo squid.conf **[root@localhost ~]# vim /etc/squid/squid.conf**

*# O uso da # faz com que a linha fique comentada sendo ignorada suas configurações e também é utilizada para colocar comentários como este. http\_port 3128 transparent visible\_hostname Firewall # Proxy transparent com autenticacao não funciona error\_directory /usr/share/squid/errors/Portuguese/* 

*cache\_mem 64 MB maximum\_object\_size\_in\_memory 64 KB maximum\_object\_size 512 MB minimum\_object\_size 0 KB cache\_swap\_low 50 cache\_swap\_high 70 cache\_dir ufs /var/spool/squid 4048 16 256 cache\_access\_log /var/log/squid/access.log #cache\_store\_log /var/log/squid/store.log #cache\_swap\_log /var/log/squid/cache\_swap.log refresh\_pattern ^ftp: 15 20% 2280 refresh\_pattern ^gopher: 15 0% 2280 refresh\_pattern . 15 20% 2280* 

*acl all src 0.0.0.0/0.0.0.0 acl manager proto cache\_object acl localhost src 127.0.0.1/255.255.255.255 acl SSL\_ports port 22 995 993 465 acl Safe\_ports port 21 80 138 139 443 563 70 210 280 488 59 777 901 1025-65535 acl purge method PURGE acl CONNECT method CONNECT* 

*http\_access allow manager localhost http\_access deny manager http\_access allow purge localhost http\_access deny purge http\_access deny !Safe\_ports http\_access deny CONNECT !SSL\_ports* 

*# Validação da rede local acl redelocal src 192.168.0.0/24* 

*# Bloqueio de sites por dominio #acl sites url\_regex -i "/etc/squid/bloqueados/sites" #http\_access deny sites* 

*#acl porno url\_regex -i "/etc/squid/bloqueados/porno" #http\_access deny porno* 

*# Bloqueio de arquivos por extensão #acl extensao urlpath\_regex -i "/etc/squid/bloqueados/extensao" #http\_access deny extensao* 

*# Controle de banda de acesso a internet # 15728640 = 15Mb de banda total contratada junto a operadora = 1,5MB/s # 1048576 = 1Mb de banda controlada = 128Kb/s de velocidade máxima de download por usuário # 2097152 = 2mb de banda controlada = 256Kb/s de velocidade máxima de donwload por usuário #delay\_pools 1 #delay\_class 1 2 #delay\_parameters 1 15728640/15728640 1048576/1048576 #delay\_parameters 1 -1/-1 15728640/15728640 1048576/1048576 # 0 -1/-1 é ilimitado o uso da banda #delay\_parameters 1 32000/32000 1048576/1048576 #delay\_access 1 allow redelocal* 

*http\_access allow localhost http\_access allow redelocal http\_access deny all* 

Com o arquivo padrão configurado, inicie o serviço para testar se tudo está configurado de maneira correta com o comando abaixo.

#### **[root@localhost ~]# service squid start**

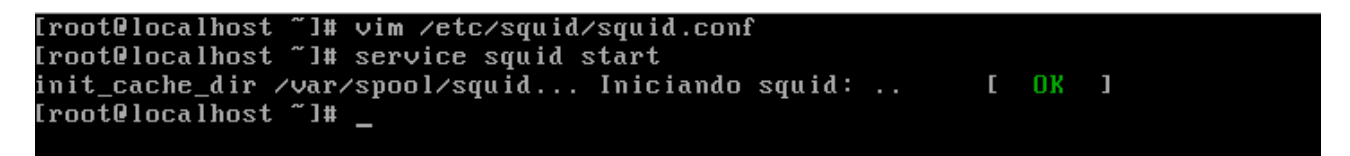

Verifique se o squid está funcionando com o comando abaixo.

**[root@localhost ~]# netstat -antp | grep squid**

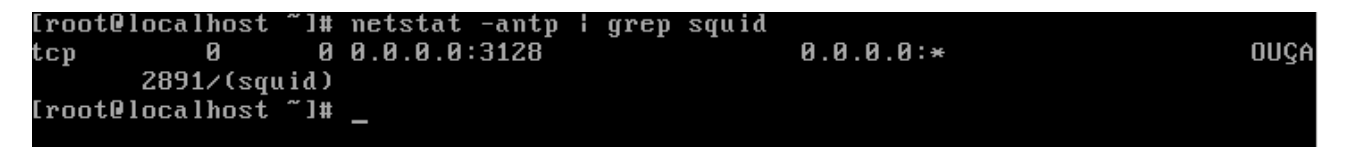

Caso exiba uma mensagem de erro tente o comando abaixo e verifique o arquivos de configuração do squid.

**[root@localhost ~]# service squid restart**

#### **7 CRIANDO SCRIPT FW.SH**

Agora precisamos configurar o arquivo de script para inicializar as regras do firewall.

**[root@localhost ~]# vim /etc/squid/fw.sh**

Adicione as linhas a seguir

 $\#!/\text{bin/hash}$ 

echo Inicializando regras do firewall sleep 0

## IF WAN=eth0 # INTERFACE DE SAIDA PARA INTERNET LAN=192.168.0.0/24 # ENDEREÇO PARA REDE LOCAL LAN

# LIMPA REGRAS DO FIREWALL

iptables -P INPUT ACCEPT iptables - POUTPUT ACCEPT iptables - P FORWARD ACCEPT iptables -F iptables -t nat -F

# SERVIDORES DNS LOCAL E EXTERNO

echo "nameserver 127.0.0.1" > /etc/resolv.conf echo "nameserver 8.8.8.8" >> /etc/resolv.conf echo "nameserver 8.8.4.4" >> /etc/resolv.conf

# ATIVA O SISTEMA DE ROTEAMENTO DE PACOTES echo 1 > /proc/sys/net/ipv4/ip\_forward

# ATIVA O MODO DE MASOUERADE

iptables -t nat -A POSTROUTING -o \$IF\_WAN -j MASQUERADE # Mascaramento de rede

#### # FORCA A NAVEGACAO PELA PORTA 3128

# A LINHA A SEGUIR SÃO NECESSÁRIAS PARA NAVEGAÇÃO NA INTERNET iptables -t nat -A PREROUTING -p tcp -m tcp --dport 80 -s \$LAN -j REDIRECT --to 3128 # Forca navegacao na 3128

# BLOQUEIO DA PORTA 1863 - MSN iptables -t nat -A PREROUTING -p tcp -s \$LAN --dport 1863 -j DROP

#### # BLOQUEANDO SITE COM HTTPS

#cat /etc/squid/bloqueados/bloq\_https | while read SITES;  $#$  do # iptables -A FORWARD -p tcp -d \$SITES -j ACCEPT # done

Caso todos os passos acima tenham sidos realizados com sucesso, conecte o um computador na interface que irá atender a rede local e verifique se conseguirá acessar a internet. Caso tenha sucesso, todos os computadores que estiverem conectados após a implantação, conseguirão navegar na internet sem nenhuma restrição de acesso.

Se por algum motivo retornar alguma mensagem de erro ou não for possível a navegação na internet, é necessário revisar todos os pontos deste documento.

Agora deverá ser adiciona o script do firewall para inicializar com o sistema.

Abra o arquivos rc.local.

## [root@localhost ~]# vim /etc/rc.local

Adicione a linhas abaixo.

sh /etc/squid/fw.sh

Reinicie o Linux com o comando **reboot** e verifique se conseguirá navegar na internet.

# **8 CONFIGURANDO RELATÓRIO COM SARG**

Após o firewall estar instalado e configurado corretamente é interessante que o administrador utilize alguma ferramenta para verificar os endereços e sites que os usuários estão acessando para adicionar na lista de sites que serão bloqueados posteriormente.

Faça o download do sarg no endereço abaixo:

**[root@localhost ~]# wget http://sourceforge.net/projects/sarg/files/sarg/sarg-2.3.1/sarg-2.3.1.tar.gz** 

Descompacte o arquivo com o comando. **[root@localhost ~]# tar xvf sarg-2.3.1.tar.gz**

Entre no diretório do sarg **[root@localhost ~]# cd sarg-2.3.1**

Faça a compilação do programa **[root@localhost ~]# ./configure [root@localhost ~]# make [root@localhost ~]# make install [root@localhost ~]# sarg**

Caso queira gerar os relatórios manualmente antes do horário definido para execução automática, digite **sarg** na linha de comando do Linux.

Após estes procedimentos a compilação e instalação terá terminada, caso tenha retornado alguma mensagem de erro, é necessário verificar se os comandos foram digitados de maneira correta.

Para verificar se tudo está funcionando de maneira correta, com um computador conectado na placa de rede, que será usada para rede local, abra o navegador e coloque o endereço ip configurado para rede interna, nesse caso foi usado 192.168.0.1 adicionando a pasta de relatórios do squid.

http://192.168.0.1/squid-reports

O resultado será semelhante a imagem abaixo

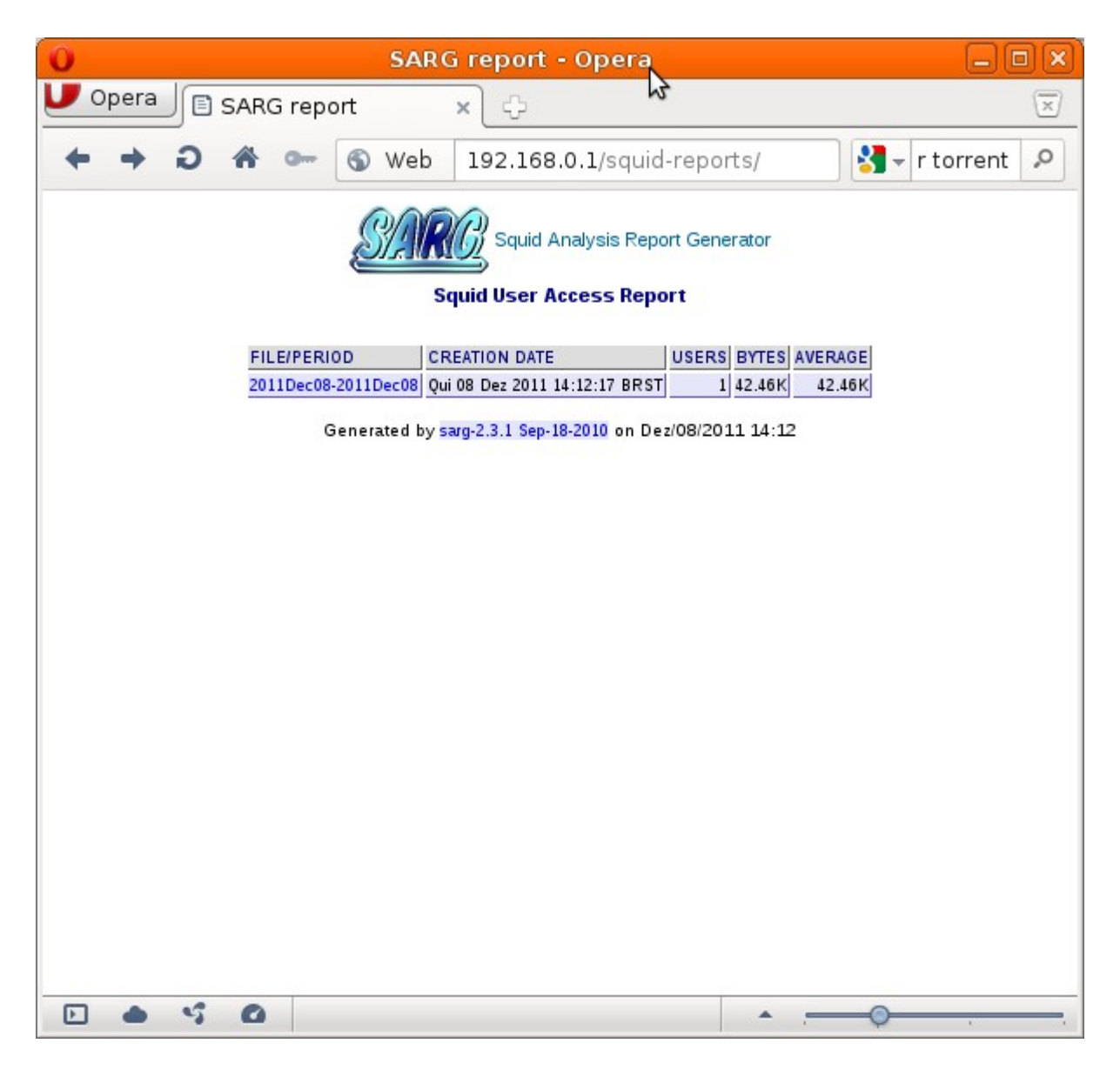

Por padrão o sarg não possui senha de acesso, que no quesito segurança isso não é aconselhável, pois qualquer computador poderia acessar os relatórios.

Por medidas de segurança será colocado senha de acesso aos relatórios do sarg.

Vamos editar o arquivo de configuração do http.

# **[root@localhost ~]# vim /etc/httpd/conf/httpd.conf**

Devemos alterar a linha abaixo

Listen 80

Para

Listen 8082

Adicione as linhas abaixo no final do arquivo de configuração.

*<Directory "/var/www/html/squid-reports/"> Options Indexes MultiViews* 

 *AllowOverride None Order allow,deny Allow from all AuthType Basic AuthName "Acesso Restrito" AuthUserFile "/etc/squid/.sargpasswd" Require valid-user </Directory*>

Salve as configurações, feche o arquivo e reinicie o serviço httpd com o comando abaixo.

# **[root@localhost ~]# service httpd restart**

Com isso já temos um sistema de autenticação para os relatórios, porém é preciso criar um usuário para acessá-lo e será feitos com os comandos abaixo.

**[root@localhost ~]# htpasswd -c /etc/squid/.sargpasswd root**

```
Iroot@localhost etcl# htpasswd -c /etc/squid/.sargpasswd root
New password:
Re-type new password:
ndding password for user root<br>Adding password for user root<br>Iroot@localhost etcl# _
```
Digite a senha para acesso, poderá ser a mesma senha do administrador root.

Abra novamente o navegador e adicione digite o endereço http://192.168.0.1:8082/squidreports/

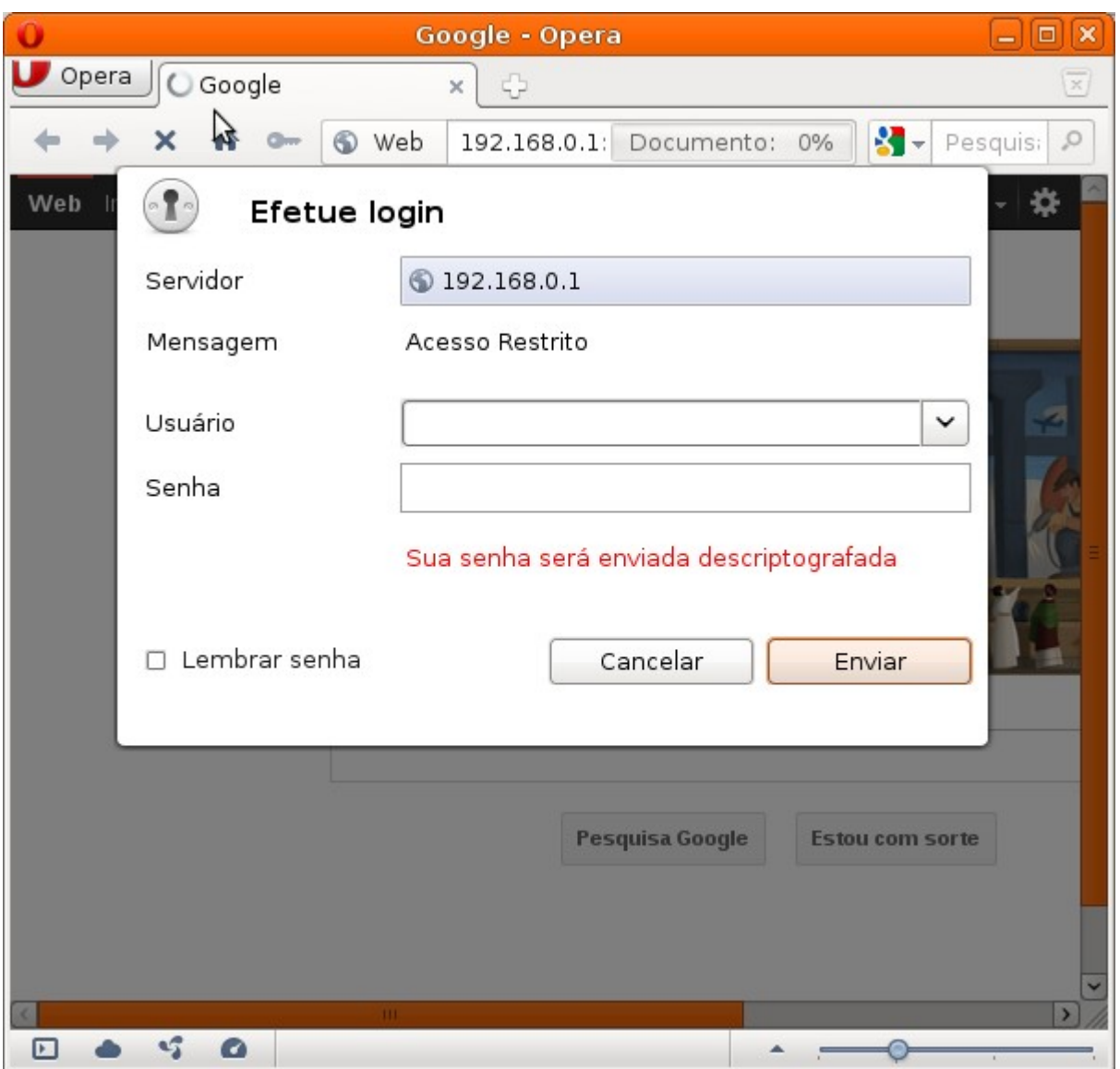

Deverá ser mostrado um tela de login para digitação do usuário e senha, caso tenha ocorrido tudo normalmente, o sistema de relatórios do squid está configurado bastando apenas adicionar o squid para emissão dos relatórios diários.

Para adicionar o script para gerar relatórios diários siga os passos abaixo.

# **[root@localhost ~]# vim /etc/squid/relatorio.sh**

Adicione as linhas abaixo

*clear DATA=`date +%d/%m/%Y` sarg -g e -d \$DATA'-'\$DATA*

Salve e feche o arquivo de relatório.

Adicione o script para execução todos os dias em um determinado horário, nesse caso será colocado todos os dias as 23:00 Hrs.

Execute o comando abaixo.

# **[root@localhost ~]# crontab -e**

Adicione a linha abaixo.

00 23 \* \* \* \* /etc/squid/relatorio.sh

A partir desse momento serão gerados relatórios todos os dias as 23:00 Hrs.

# **9 SINCRONIZAÇÃO AUTOMÁTICA DO RELÓGIO**

Para atualizar automaticamente o relógio do firewall, crie um arquivo com nome clock.sh na pasta /etc/squid/

# **[root@localhost ~]# vim /etc/squid/clock.sh**

Adicione a linha abaixo

#### **ntpdate -u pool.ntp.org**

Adicione a sincronização todos os dias as 23:00

# **[root@localhost ~]# crontab -e**

Adicione a linha abaixo.

# **00 00 \* \* \* \* /etc/squid/clock.sh**

# **10 ALTERAR PORTA PADRÃO DO SSH**

Por padrão o acesso remoto ssh está confirado na porta 22 e devemos mudá-la, não é necessário mas é interessante pois aumentará mais a segurança.

Para isso vamos editar o arquivo padrão do ssh.

# **[root@localhost ~]# vim /etc/ssh/sshd\_config**

Descomente a linha abaixo e mude-a para 2222 Descomente a linha ListenAddress 0.0.0.0

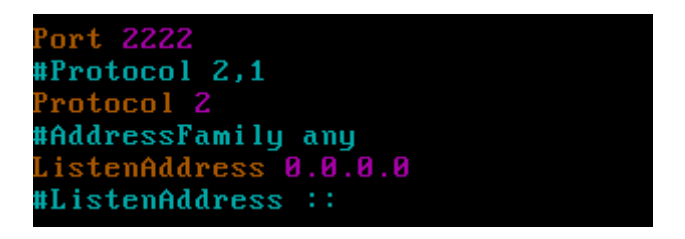

# **11 ADICIONANDO BLOQUEIOS DE SITES E DOWNLOADS**

Como a proposta de um firewall é ter controle de acessos a determinados sites, de nada adiantaria ter configurado e não adicionar a lista dos sites que serão bloqueados os acessos. Devemos criar uma lista de sites e adicionar nos arquivos de listagem que serão criados a partir

desse ponto.

Devemos criar alguns arquivos, e acioná-los no arquivo de configuração do squid. Para criar os arquivos execute os comandos abaixo.

**[root@localhost ~]# mkdir /etc/squid/bloqueados [root@localhost ~]# touch /etc/squid/bloqueados/porno [root@localhost ~]# touch /etc/squid/bloqueados/chat [root@localhost ~]# touch /etc/squid/bloqueados/sites [root@localhost ~]# touch /etc/squid/bloqueados/extensao**

Poderá ser criados diversos outros tipo de arquivos, grupos, pastas separadas, fica de acordo com que for mais fácil de trabalhar.

Após criar os arquivos devemos adicionar os sites nos arquivos **porno, chat, sites** e as extensões que serão bloqueadas para download no arquivos **externsão**.

Adicione os site que serão bloqueados.

# **[root@localhost ~]# vim /etc/squid/bloqueados/porno**

Salve o arquivo e saia.

Repita o processo nos outros arquivos.

# **[root@localhost ~]# vim /etc/squid/bloqueados/chat**

Salve o arquivo e saia.

Repita o processo nos outros arquivos.

# **[root@localhost ~]# vim /etc/squid/bloqueados/sites**

Salve o arquivo e saia.

Adicione as extensões de arquivos que serão bloqueados..

#### **[root@localhost ~]# vim /etc/squid/bloqueados/extensao**

Salve o arquivo e saia.

Após criado a lista do que será bloqueado pelo firewall, devemos habilitar as linha dentro do arquivos do squid.

#### **[root@localhost ~]# vim /etc/squid/squid.conf**

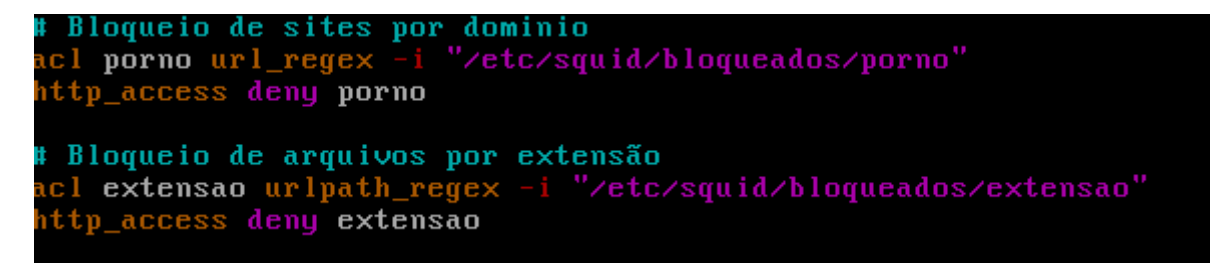

Reinicie o serviço do squid e teste no navegador se os sites da lista estão sendo bloqueados.

Se as configurações estiverem corretas será mostrado a imagem abaixo caso alguns usuário tente acessar algum dos sites que estiverem na lista dos bloqueados.

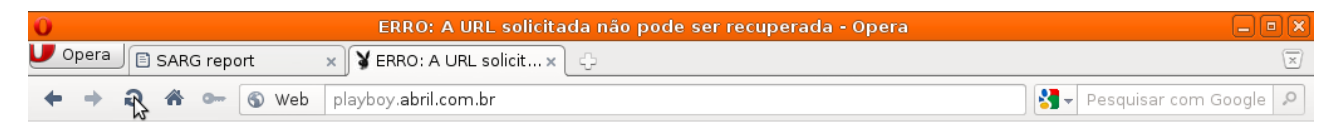

# **ERRO**

# A URL solicitada não pode ser recuperada

Na tentativa de recuperar a URL: http://playboy.abril.com.br/

O seguinte erro foi encontrado:

• Proibido o Acesso.

O controle de acessos impediu sua requisição. Caso você não concorde com isso, por favor, contate seu provedor de serviços, ou o administrador de sistemas.

Generated Thu, 08 Dec 2011 17:53:39 GMT by Firewall\_Delta (squid/2.6.STABLE21)

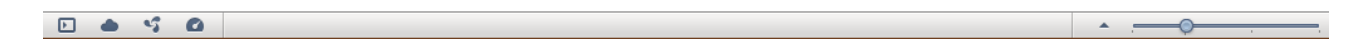

Esta página de ACCESS DENIED poderá ser personalizada, basta editar o arquivo ERR\_ACCESS\_DENIED dentro da pasta /etc/share/squid/errors/Potuguese/ caso altere a linha no arquivo squid.conf para outro idioma deverá entrar na pasta equivalente ao idioma configurado no squid.conf